## Fichier:Tidal Alexa - How to Add Tidal to Alexa add-songswin.png

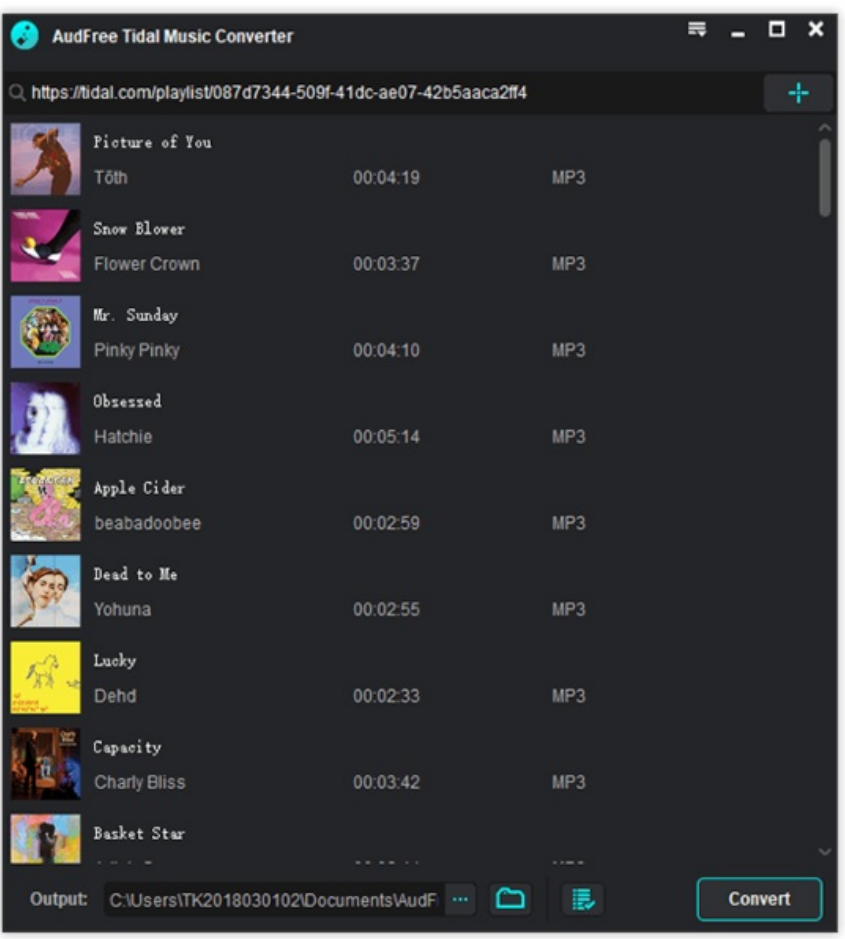

Taille de cet aperçu :545 × 599 [pixels](https://wikifab.org/images/thumb/d/d9/Tidal_Alexa_-_How_to_Add_Tidal_to_Alexa_add-songs-win.png/545px-Tidal_Alexa_-_How_to_Add_Tidal_to_Alexa_add-songs-win.png).

Fichier [d'origine](https://wikifab.org/images/d/d9/Tidal_Alexa_-_How_to_Add_Tidal_to_Alexa_add-songs-win.png) (561 × 617 pixels, taille du fichier : 36 Kio, type MIME : image/png) Tidal\_Alexa\_-\_How\_to\_Add\_Tidal\_to\_Alexa\_add-songs-win

## Historique du fichier

Cliquer sur une date et heure pour voir le fichier tel qu'il était à ce moment-là.

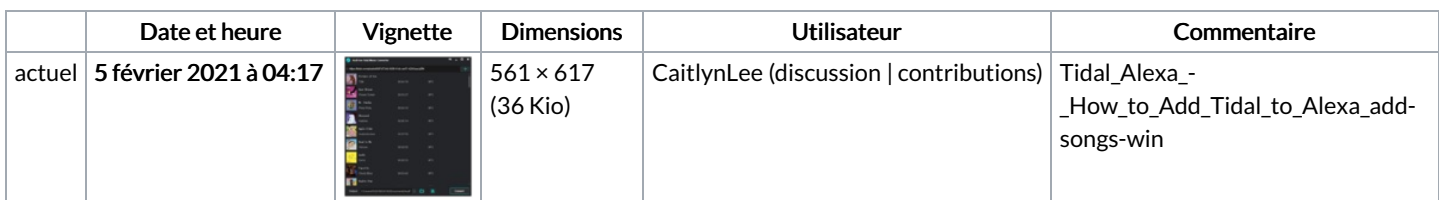

Vous ne pouvez pas remplacer ce fichier.

## Utilisation du fichier

Le fichier suivant est un doublon de celui-ci (plus de [détails](https://wikifab.org/wiki/Sp%25C3%25A9cial:Recherche_fichier_en_double/Tidal_Alexa_-_How_to_Add_Tidal_to_Alexa_add-songs-win.png)) :

Fichier:How to Enjoy Tidal Music without Premium [add-songs-win.png](https://wikifab.org/wiki/Fichier:How_to_Enjoy_Tidal_Music_without_Premium_add-songs-win.png)

La page suivante utilise ce fichier :

Tidal Alexa - How to Add Tidal to [Alexa](https://wikifab.org/wiki/Tidal_Alexa_-_How_to_Add_Tidal_to_Alexa)